**Auto Mode Crack With Product Key For PC**

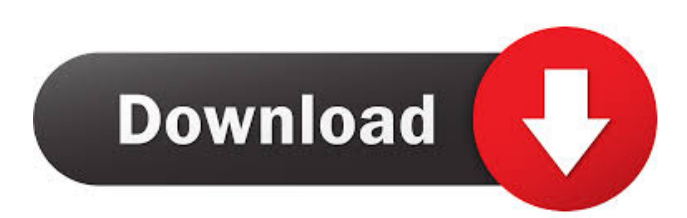

# **Auto Mode Crack + [Win/Mac]**

Open a text file in the Editor-Mode %bConfigModeToolBar - %bConfigModeMenu according to a filetype-Menu filetype.txt in %bConfigModeAutoModemodes. It will insert the definitions from the file in the context-menu of %bConfigModeToolBar and %bConfigModeMenu. It is activated when the mode-switching bar of the FileTypeSelector (Alt+F7 or Ctrl+F7) is selected (or when a file type-List is selected). When the AutoMode package is not activated the user has to insert the definitions manually to the contexts of %bConfigModeToolBar and %bConfigModeMenu. ModeMapping: %bConfigModeToolBar and %bConfigModeMenu are defined by the ModeMapping context of the AutoMode package. A complete list of all the possible mappings is listed in the MenuMapping.txt. %bConfigModeToolBar: mappings for Toolbar Menu in the context MenuMapping %bConfigModeMenu: mappings for Menu in the context MenuMapping %bConfigModeToolBar.n: mappings for nth submenu of Toolbar Menu in the context MenuMapping %bConfigModeMenu.n: mappings for nth submenu of Menu in the context MenuMapping It also defines %bConfigModeToolBar and %bConfigModeMenu for MediaMode, WebMode and WebServerMode. The FileTypeSelector shows all the loaded filetype-Menu files (filetype.txt). FileTypeSelector shows the filetype.txt. FileTypeSelector shows a list of the loaded filetype.txt-Files. FileTypeSelector shows a list of the loaded filetype.txt-Files and a filetype.txt-file with the names of the files to be created. FileTypeSelector shows a list of the loaded filetype.txt-Files and a filetype.txt-file with the names of the files to be created. FileTypeSelector shows a list of the loaded filetype.txt-Files and a filetype.txt-file with the names of the files to be created. FileTypeSelector shows a list of the loaded filetype.txt-Files and a filetype.txt-file with the names of the files to be created. ModeMenu: "Normal" mode menu (used

### **Auto Mode Keygen Full Version Free Download**

%bCf %bConfigAutoModemodes.edt %bCfg %bConfigAutoModemodes.edt %bCnf %bConfigAutoModemodes.edt %bCnn %bConfigAutoModemodes.edt %bCnh %bConfigAutoModemodes.edt %bCpx %bConfigAutoModemodes.edt %bCpo %bConfigAutoModemodes.edt %bCpn %bConfigAutoModemodes.edt %bCpw %bConfigAutoModemodes.edt %bCpz %bConfigAutoModemodes.edt %bCpe %bConfigAutoModemodes.edt %bCpf %bConfigAutoModemodes.edt %bCpj %bConfigAutoModemodes.edt %bCpi %bConfigAutoModemodes.edt %bCps %bConfigAutoModemodes.edt %bCpt %bConfigAutoModemodes.edt %bCpv %bConfigAutoModemodes.edt %bCpw %bConfigAutoModemodes.edt %bCpz %bConfigAutoModemodes.edt %bCpe %bConfigAutoModemodes.edt %bCpf %bConfigAutoModemodes.edt %bCpj %bConfigAutoModemodes.edt %bCpi %bConfigAutoModemodes.edt %bCps %bConfigAutoModemodes.edt %bCpt %bConfigAutoModemodes.edt %bCpv %bConfigAutoModemodes.edt %bCpw %bConfigAutoModemodes.edt %bCpz %bConfigAutoModemodes.edt %bCpe %bConfigAutoModemodes.edt %bCpf %bConfigAutoModemodes.edt %bCpj %bConfigAutoModemodes.edt %bCpi %bConfigAutoModemodes.edt %bCps %bConfigAutoModemodes.edt % 80eaf3aba8

### **Auto Mode With Product Key Free Download For PC**

This is an add-on for Perl's WWW::Mechanize that will allow you to switch to different modes defined in %bConfigAutoModemodes.edt and remember the last mode used. The modes can be toggled with the "AutoMode" button in the tool bar. Description B is a software application that translates data, written in one programming language, to other languages. It is possible to translate from any number of languages. From one to many. One can choose between any two languages from the same or from different groups. Using the same method, it is possible to create a virtual machine that will be able to run different languages. Its main advantage over other converters is that it also has a graphical user interface. If one or more languages are defined, it is possible to simply choose them, and get the translations. B has no copyright and may be used freely. It can be downloaded from the Doxymatek's website. Description The program is part of 'Ed - text editor for Windows' development and was written in Delphi Pascal using RTTI (don't write 'objectoriented', they're not very different from the OOP of old) under Windows. Description The program implements a simple interface between any text file and any code editor. It opens the file, parses it and generates code from it, then saves it back in the original format (but with the code and comments also compressed in case of file size reduction). Another very nice feature is that it can be used with any kind of text editor, if they can read the file format. The interface is simple and can be easily understood by any programmer. The program is coded with a great respect for the quality standards of professional code and fast algorithms, it also has all the robustness and stability required for such kind of programs. Description B is a complete professional-level audio converter. It can convert any source audio file to any desired target file format. It supports all major target formats and several quality levels for compressed formats. It can generate previews of all formats for you, before converting. The conversion process can be synchronized with the audio in the source file. A new

### **What's New In Auto Mode?**

Notation: %b%02Clabel The mode is in "label" mode. It has Tool bar and Insert, Accessories and Help menus in it. %b%02Cmode The mode is in "mode" mode. %b%02CXI? The mode is in "XI?" mode. %b%02CXII? The mode is in "XII?" mode. %b%02Cmode\_preset The mode is in "preset" mode. It is a preset mode. A preset mode has a pre-defined layout (tool bar and menus [Insert, Accessories and Help]). What does it do: It just appends a menu to the "main" menu. You do not have to be working in the mode selected by the "main" mode. It does not add other menus like "XI?", "XII?" and "preset". When you save the file you will see all the modes listed in %bConfigAutoModemodes.edt. To use the AutoMode package the modes files must be present in the default package. The Installation: Go to %bConfigAutoModemodesinstall. Please see the AutoMode Manual page in the package for more information. The menu entry is not checked automatically when the package is installed. You can check it using the second radio button in the image below. Install examples: When you are running LaTeX and the package is installed you will have a new menu entry with the name "LaTeX/HTML" for the LaTeX mode and the name "HTML/LaTeX" for the HTML mode. You can also have a menu entry for the mode defined in the package files in the %bConfigAutoModemodes.edt file. (This menu entry can not be used as a preset mode. Also its layout is not a preset layout.) There is a reset button for the layout. When you click on it the layout gets redefined. Use: Go to the menu Editor->AutoMode->Main Mode. In the mode window (see below) click the "Apply" button. In the menu Editor->AutoMode->Select Mode.

Auto Mode Example: 1. Define two modes: %bConfigAutoModemodes-&

## **System Requirements For Auto Mode:**

Minimum: OS: Windows 10 / Windows 8.1 / Windows 7 (32bit or 64bit) CPU: Dual Core or higher Memory: 2GB Graphics: NVIDIA GTX 560 / ATI HD4650 / Intel HD Graphics 4000 or higher DirectX: Version 9.0 Storage: 15GB Additional Notes: 32bit games will work on 32bit Windows 10. Recommended: CPU:

Related links:

<http://mytown247.com/?p=39101> <https://olectra.net/wp-content/uploads/2022/06/gerraze.pdf> <https://www.sernecportal.org/portal/checklists/checklist.php?clid=58633> <https://kramart.com/wp-content/uploads/2022/06/aubjaer.pdf> [https://www.periodicoelapogeo.com.ar/site/advert/windows-license-key-dump-crack](https://www.periodicoelapogeo.com.ar/site/advert/windows-license-key-dump-crack-with-license-code-3264bit-latest/)[with-license-code-3264bit-latest/](https://www.periodicoelapogeo.com.ar/site/advert/windows-license-key-dump-crack-with-license-code-3264bit-latest/) [http://www.visitmenowonline.com/upload/files/2022/06/FmZ2y6etiwGXr1FElaw2\\_0](http://www.visitmenowonline.com/upload/files/2022/06/FmZ2y6etiwGXr1FElaw2_05_7d7b7f289322eb6e234be199e27e3592_file.pdf) [5\\_7d7b7f289322eb6e234be199e27e3592\\_file.pdf](http://www.visitmenowonline.com/upload/files/2022/06/FmZ2y6etiwGXr1FElaw2_05_7d7b7f289322eb6e234be199e27e3592_file.pdf) <https://maquillajetonos.com/wp-content/uploads/2022/06/whitalee.pdf> <https://herbariovaa.org/checklists/checklist.php?clid=14575> <https://www.pteridoportal.org/portal/checklists/checklist.php?clid=6391> [https://socialspace.ams3.digitaloceanspaces.com/upload/files/2022/06/MBUeLM6CY](https://socialspace.ams3.digitaloceanspaces.com/upload/files/2022/06/MBUeLM6CYSgIkvkCEq7f_05_d0e8600b7669929f90a9e0d883d580c6_file.pdf)

SgIkvkCEq7f 05 d0e8600b7669929f90a9e0d883d580c6 file.pdf